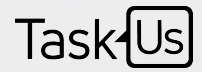

# Teammate's Unplanned Leave Application in Teleopti

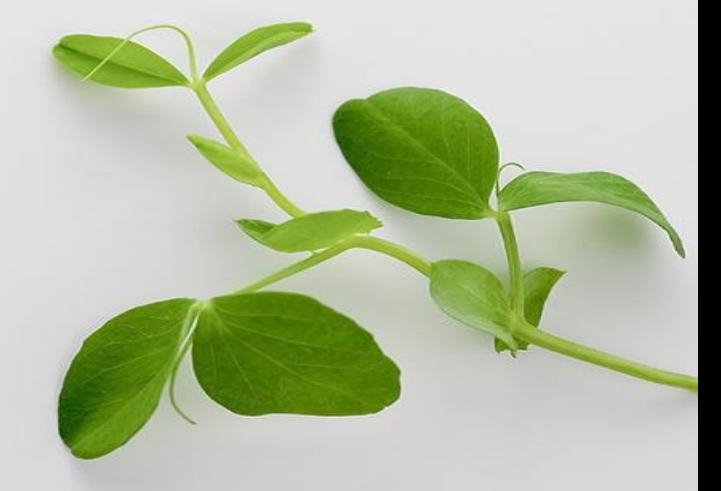

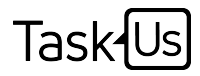

#### OBJECTIVE(s)

- $\blacktriangleright$  To allow Teammates to file Unplanned Leave in Teleopti 2 hours prior to shift start time
- $\blacktriangleright$  To ensure that WFM and Ops teams are properly notified of the Teammate's absence
- ø To provide proper guidance to Ops and WFM on filing Unplanned Leave in Teleopti

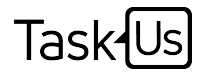

## Back-end Configuration

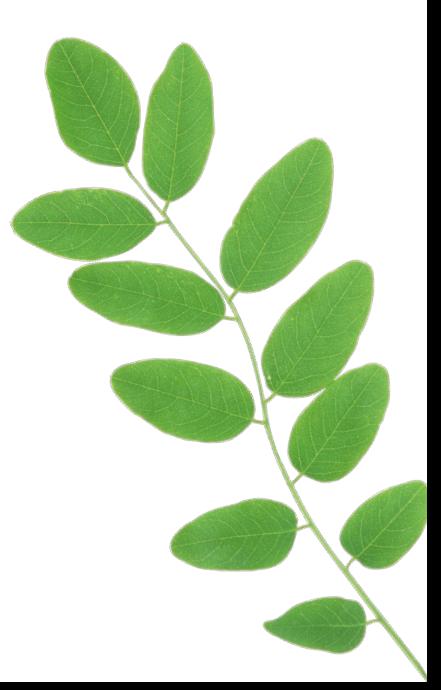

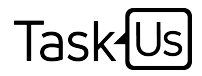

#### Back-end process

- $\blacktriangleright$  HR sends master file to ISBI Team containing the list of employees on a monthly basis
- $\blacktriangleright$  ISBI Team loads the roster data from HR to a standard template which computes leave accruals based on Hire Date
- $\blacktriangleright$  ISBI Team uploads the standard template in Teleopti which will then be processed and will automatically update the leave accruals for all employees loaded in Teleopti
- $\epsilon$  Leave accrual is updated every 26<sup>th</sup> of the month in Teleopti

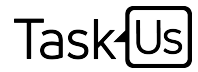

### Guidelines in filing Unplanned Leave

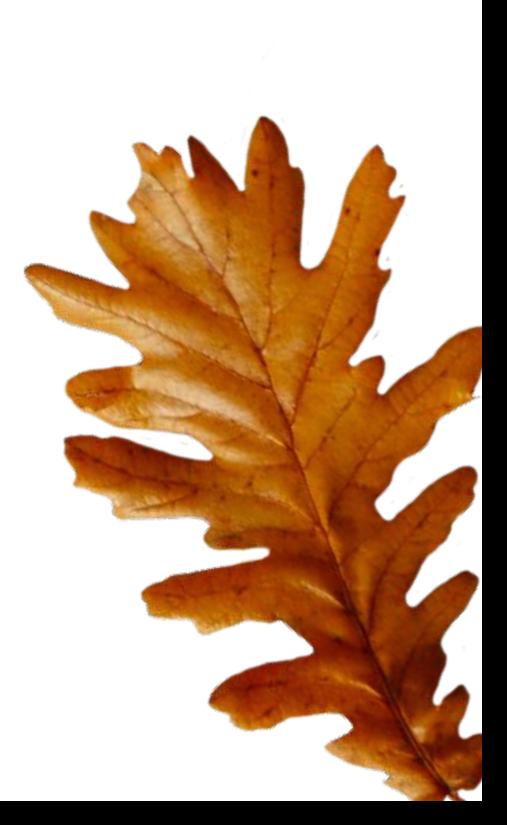

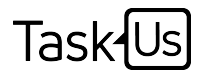

#### Guidelines

- $\blacktriangleright$  The process only applies to Teammates with sufficient Unplanned Leave credits to cover for the absence
- $\rightarrow$  Absence being requested is the current date
- ø **Unplanned Leave application should be filed 2 hours prior to shift start time**

Note: Requests not meeting the criteria above will be automatically denied by Teleopti

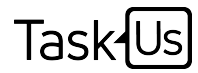

### Front-end Process

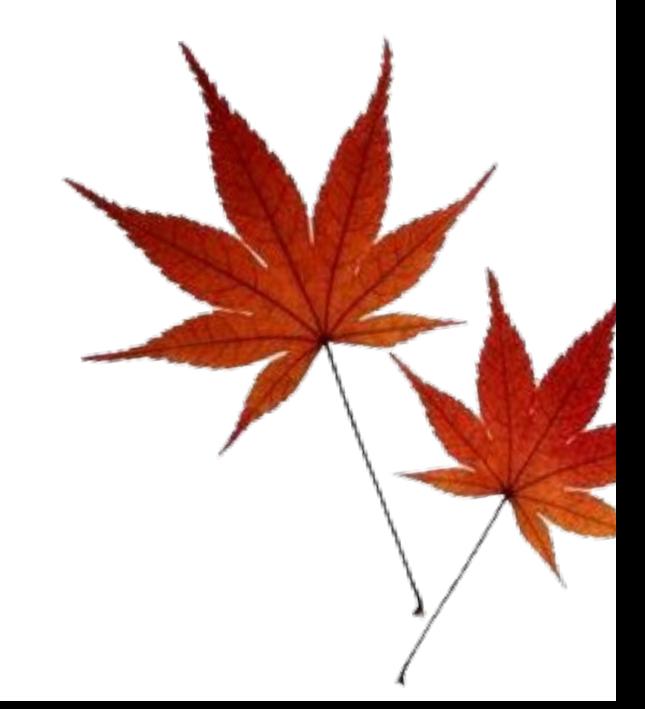

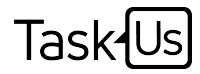

- $\blacktriangleright$  Teammate should log-in to Teleopti Cloud link, <https://taskus.teleopticloud.com>, using his/her own username and password (link can be accessed anywhere)
- ø Select "Requests" then "Absence Request"

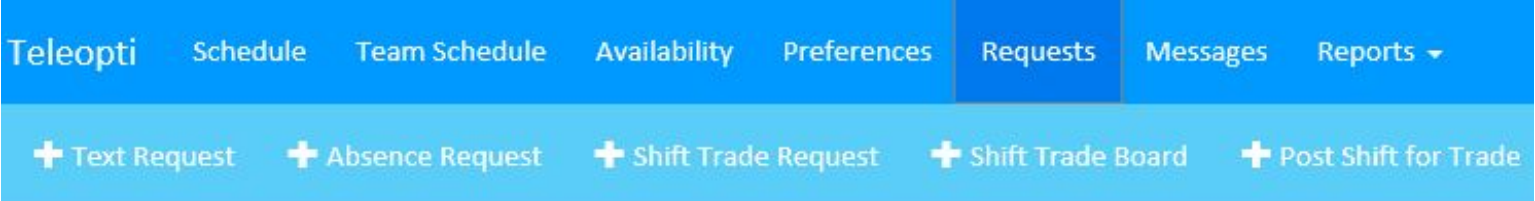

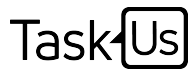

- $\blacktriangleright$  After selecting "Absence Request", Teammate should fill-in necessary fields
- ø On the "Absence type", select Unplanned Leave

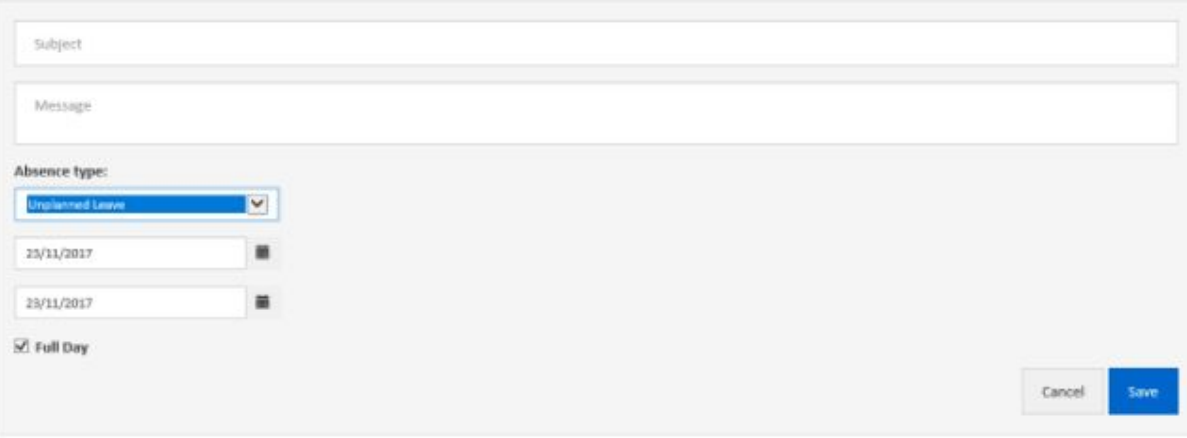

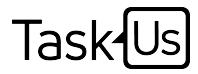

- $\blacktriangleright$  Input the date, then click on Save
- $\blacktriangleright$  Teleopti will automatically validate Teammate's leave credits
- ø Request will now pass thru Teleopti's validation

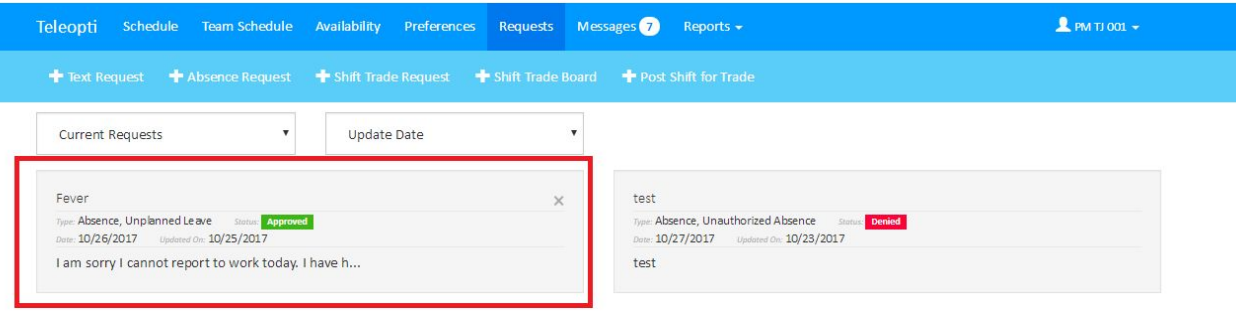

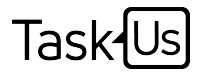

 $\blacktriangleright$  Once approved, the segment will automatically reflect in

Teammate's schedule

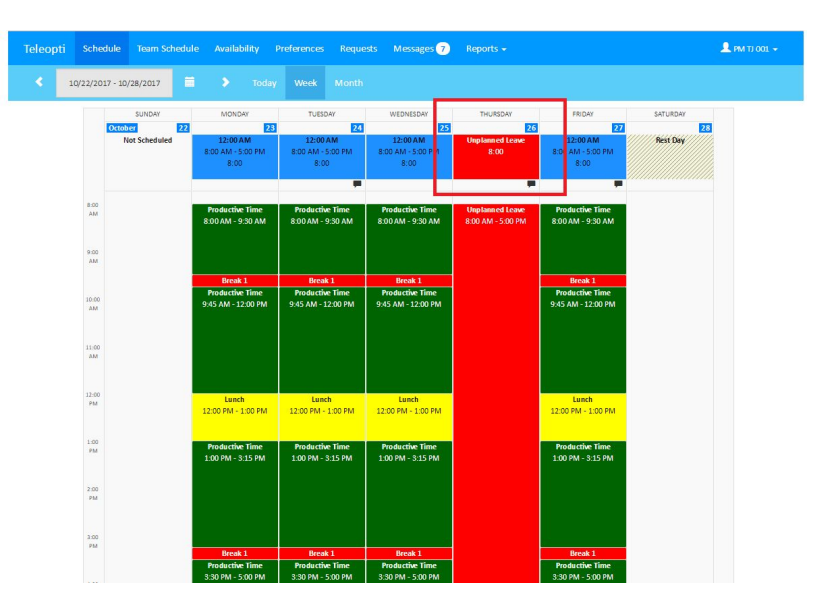

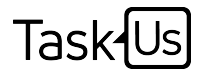

#### How to file Unplanned Leave?

 $\blacktriangleright$  Teammate will receive an error for Unplanned leave filed less than 2 hours from shift start timetest

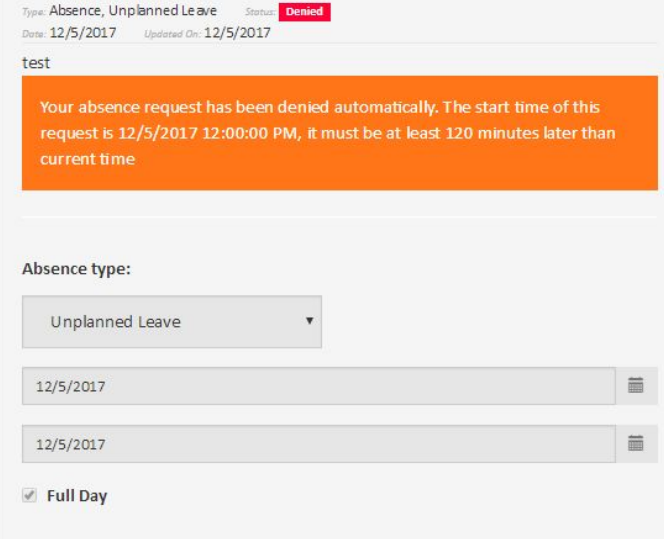

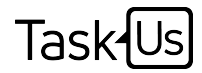

#### How to file Unplanned Leave?

- ø Plotted NCNS can no longer be amended
	- No backtracking of NCNS even with OM approval

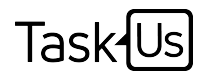

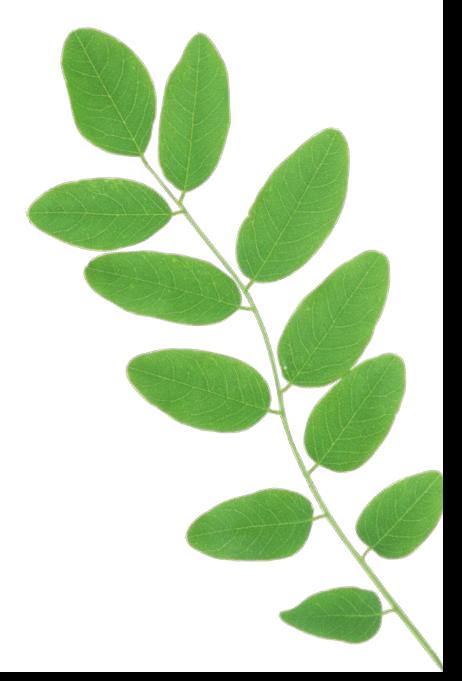

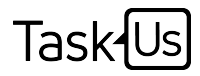

- what if I do not have enough Unplanned Leave credits?
- $\Upsilon$  Teammate without Unplanned leave credits should go thru the normal process of absence tagging in which it needs the approval of HR Committee **(Special Cases Leave)** to be tagged as Approved Absence/LWOP ([Segment Tagging Section 5.1](https://docs.google.com/document/d/1ZSSy1-FdnzsEtXmgNtNHAhGZEHoZAyEst5fynXntbgQ/edit))  $\blacktriangleright$  I have a Medical certificate with X number of days for bed rest, should I still file it daily?
	- é Yes.

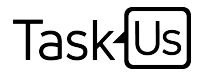

- $\blacktriangleright$  What if I have a leave which will accrue on the 26th, can I request the Unplanned leave to be backtracked thru my TL? <sup>o</sup> No. A Special Cases Leave should be requested
- ø What if I do not have internet access, can I **notify** my absence or Unplanned Leave thru my TL?
	- é Yes. However, the **main process** in notifying/filing of Unplanned Leave **is thru Teleopti**

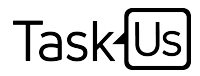

- $\blacktriangleright$  If NCNS has been plotted, can I still file for Unplanned Leave?
	- No. Teammate will receive an error as NCNS has been plotted in the schedule
- $\approx$  Is it available in LMS?
	- $\Upsilon$  Yes. Click on this [link.](https://lms.taskus.com/login/index.php)
- $\rightarrow$  When will this be implemented?
	- **f** January 01, 2018

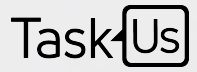

## Thank you!

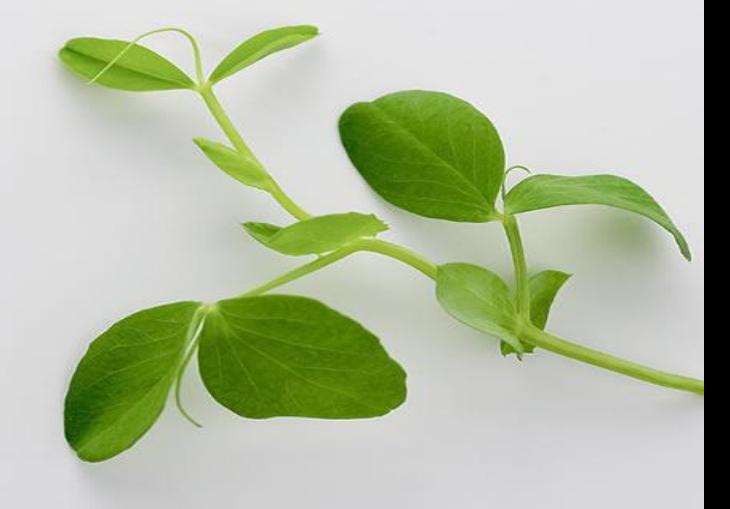